# BlueRange

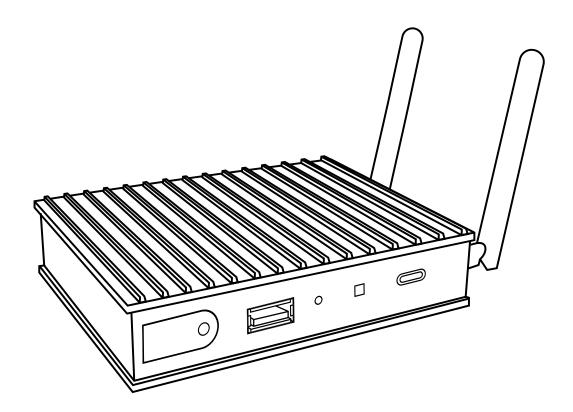

### **BLUERANGE GATEWAY V4**

**ASSEMBLY INSTRUCTIONS** 

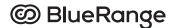

## **BLUERANGE GATEWAY V4 – ASSEMBLY INSTRUCTIONS**

Welcome to BlueRange - the solution for wireless room automation based on Bluetooth Low Energy (BLE). This assembly guide will help you to physically set up the BlueRange Gateway quickly and easily.

#### **OVERVIEW**

The commissioning of the BlueRange Gateway is carried out in three steps: assembly, enrollment and configuration. The first stage of **assembly** is covered in this guide.

1. Assembly 2. Enrollment 3. Configuration

#### **FUNCTIONAL DESCRIPTION OF THE BLUERANGE GATEWAY**

The BlueRange Gateway is used to transfer information between the BlueRange Mesh and the BlueRange Server (cloud or in the customer's own IT infrastructure). Depending on requirements, the customer can opt for the variant with KNX/IP or BACnet/IP support.

#### **SCOPE OF DELIVERY**

The BlueRange Gateway is delivered along with the following components:

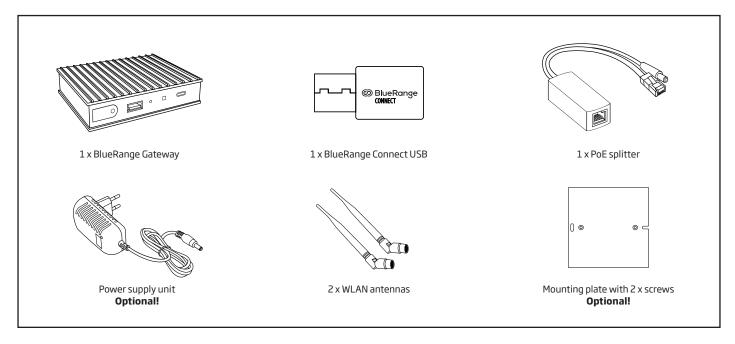

#### PREPARATION AND ASSEMBLY

The BlueRange Gateway is installed by mounting it on a wall. Please follow the steps below:

- 1. Screw the mounting plate to the BlueRange Gateway (note the pre-drilled holes).
- 2. Hold the BlueRange Gateway with mounting plate at the desired wall position and mark the drill holes.
- 3. Drill holes and insert dowels.
- 4. Screw on BlueRange Gateway with mounting plate.

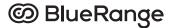

#### CONNECTING THE COMPONENTS

Before connecting the components, please note that the BlueRange Connect USB included in the scope of delivery is necessary to establish the Bluetooth connections. Please connect it to any USB port of the BlueRange Gateway.

www.bluerange.io

A power supply and a network connection are required to commission the BlueRange Gateway. There are two ways to make these available to the device.

|          | Power supply         | Network connection   |
|----------|----------------------|----------------------|
| Option 1 | LAN via PoE splitter | LAN via PoE splitter |
| Option 2 | Netzteil             | WLAN (or LAN)        |

#### **OPTION 1**

## CONNECT BLUERANGE GATEWAY VIA POWER OVER ETHERNET ("POE")

The power supply and network connection are provided via the PoE splitter.

- 1. Connect the BlueRange Connect USB to the BlueRange Gateway via any USB interface.
- 2. Connect the male end of the PoE splitter to the LAN port of the BlueRange Gateway. We recommend the Ethernet connection on the outer edge of the housing side (ETH2).
- 3. The hollow plug of the PoE splitter is connected to the power supply connection of the BlueRange Gateway.
- 4. Then connect the PoE splitter to your PoE-capable switch using a LAN cable.

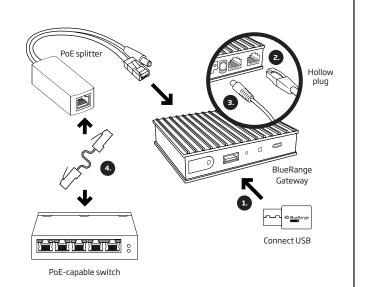

#### **OPTION 2**

## CONNECT BLUERANGE GATEWAY VIA POWER SUPPLY AND WLAN

Power is supplied via a conventional power supply unit. The network is supplied via the WLAN network.

- 1. Connect the BlueRange Connect USB to the BlueRange Gateway via any USB interface.
- 2. Connect the BlueRange Gateway to the power supply unit using the hollow plug.
- 3. Mount both WLAN antennas on the BlueRange Gateway for the best possible signal reception.
- 4. Connect the BlueRange Gateway to WLAN

Alternatively: Network supply via LAN.

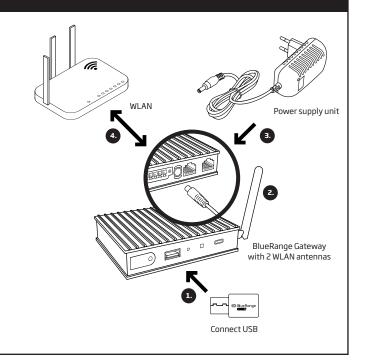

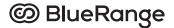

#### **BLUERANGE GATEWAY LED CODES**

From **version 4**, the BlueRange Gateway supports different **sequences** of LED flashing codes to display its status quickly and easily.

#### **NEXT STEPS**

The assembly is complete with the above steps. To complete commissioning, the BlueRange Gateway must now be enrolled and configured. To enroll, please download the BlueRange Setup App from the Apple AppStore or Google Play. It will guide you through the process.

#### The following codes are supported:

| CONDITION                                   | SEQUENCE | BREAK |
|---------------------------------------------|----------|-------|
| EXPECTED CONDITION AFTER ASSEMBLY:          |          |       |
| BlueRange Gateway not registered            | • • •    | Зs    |
| EXPECTED STATUS AFTER ENROLLMENT:           |          |       |
| Everything in order                         | •        | -     |
| OTHER POSSIBLE CONDITIONS:                  |          |       |
| Software error or internal error            |          | -     |
| Software running, but status unknown        |          | Зs    |
| No connection to BlueRange Server           | • • •    | Зs    |
| BlueRange Connect USB not plugged in        | •••      | Зs    |
| BlueRange Connect USB not connected to Mesh | •••      | Зs    |

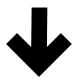

#### **ENROLLMENT**

To enroll, please download the **BlueRange Setup App** from the Apple AppStore or Google Play. It will guide you through the process.

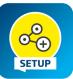

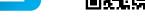

Apple App Store

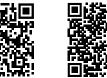

Google Play

BlueRange Setup App

Alternatively, you can find instructions on how to enroll the BlueRange Gateway without the BlueRange Admin App here. https://www.bluerange.io/docs/bluerange-manual/Management/PortalGatewayEnrollment.html

#### **NOTES**

It is important to observe the safety precautions and warnings in the BlueRange Gateway data sheet. The BlueRange Gateway should only be installed and maintained by authorized personnel. Please use the device only in accordance with the instructions to ensure proper and safe operation. Further information can be found under the following links:

#### Data sheet

https://www.bluerange.io/downloads/BR-GW-V4-KNX-BACNET.pdf

#### Documentation

https://www.bluerange.io/docs/bluerange-manual/PlatformOverview/BlueRangeGateway.html

#### **CONTACT US**

If you have any questions or require further information, please do not hesitate to contact us at any time. Simply contact our support team at **helpdesk@bluerange.io** and we will take care of your request immediately. We wish you every success in using BlueRange. January 2024

BlueRange GmbH  $\cdot$  Daimlerstraße 133  $\cdot$  70372 Stuttgart